## **GESTÃO FINANCEIRA MAIORES CREDORES – GECOPMC00**

 *Explicação: O módulo Gestor possibilita a visualização de informações de diversos módulos do sistema. Voltado para tomada de decisões e controle do desempenho de sua empresa com informações essenciais para o gestor em um único painel.*

## Para visualizar esta opção acesse o módulo: *Gestor.*

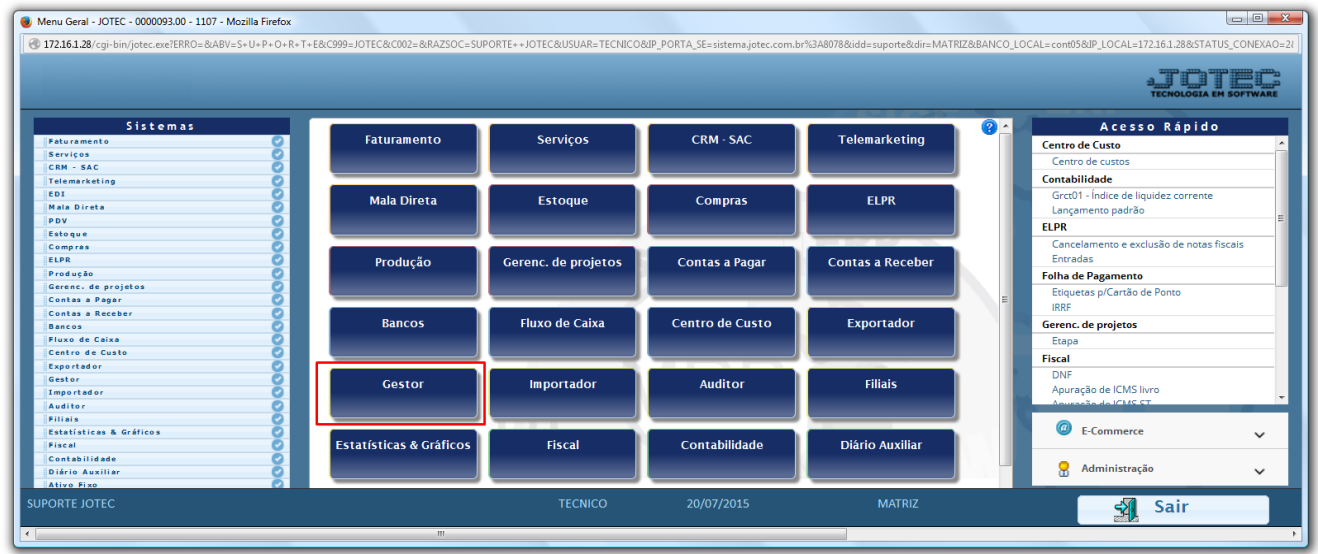

 Será exibida a tela abaixo, com até *nove* opções de gráficos e tabelas a serem incluídos como padrão de consulta.

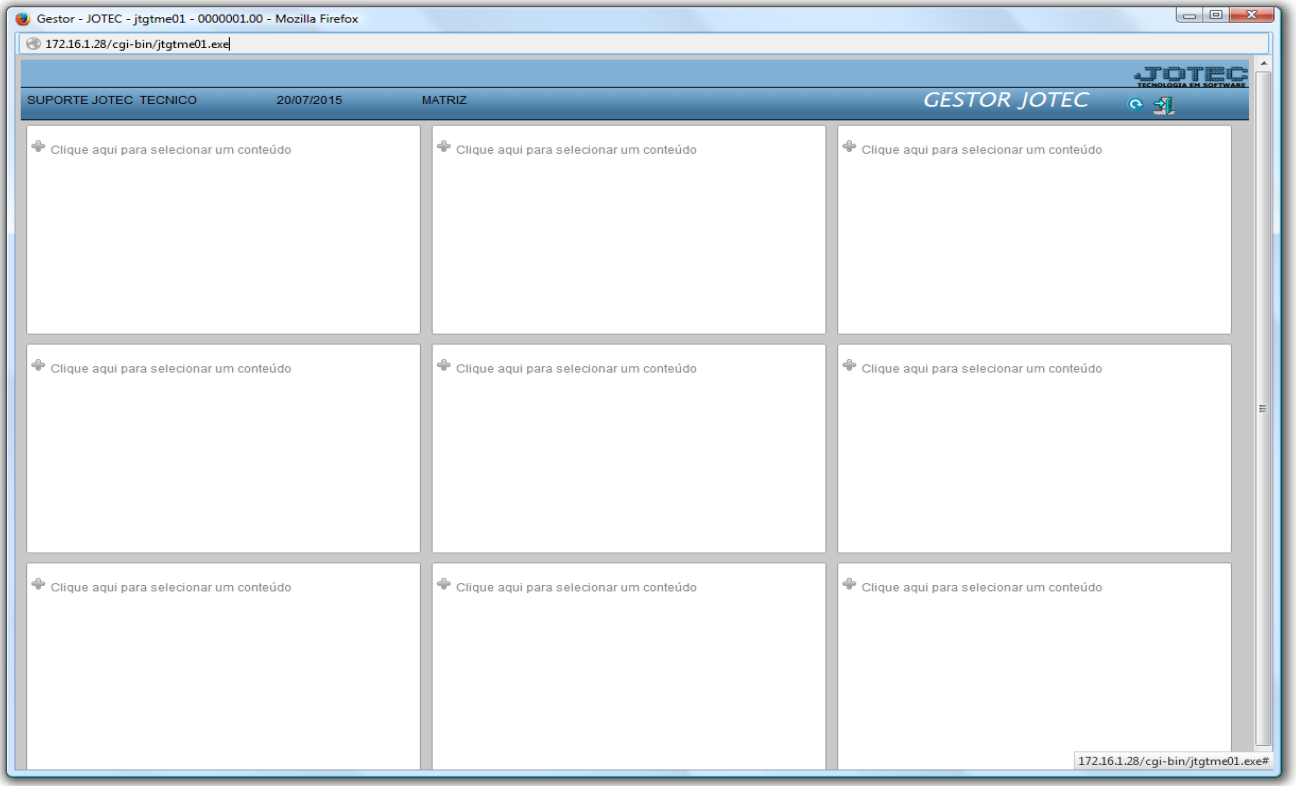

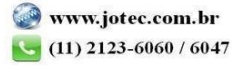

 Para visualizar os relatórios a serem utilizados, basta clicar em cada uma das nove opções e selecionar dentre os relatório disponíveis, desta forma, todas as vezes que o módulo *Gestor* for acessado, os relatórios selecionados serão exibidos de forma atualizada.

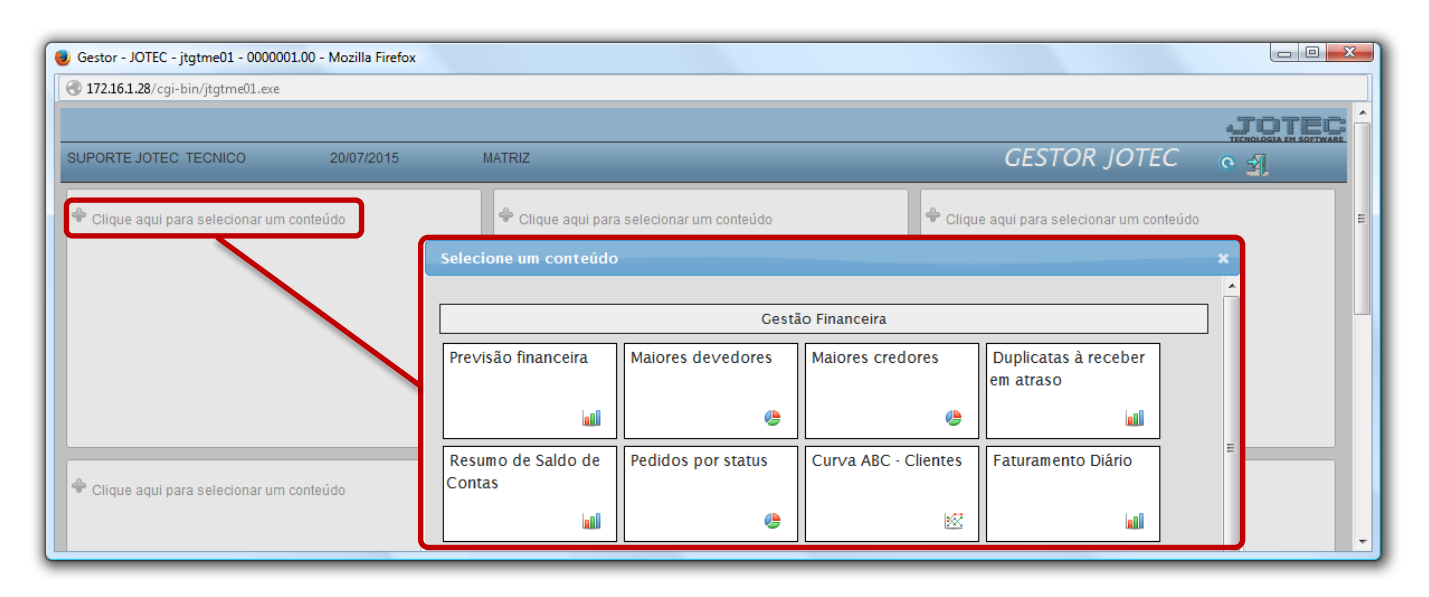

 $\triangleright$  Para exemplificar, abaixo foram selecionados todos os gráficos e tabelas que compõem a gestão financeira.

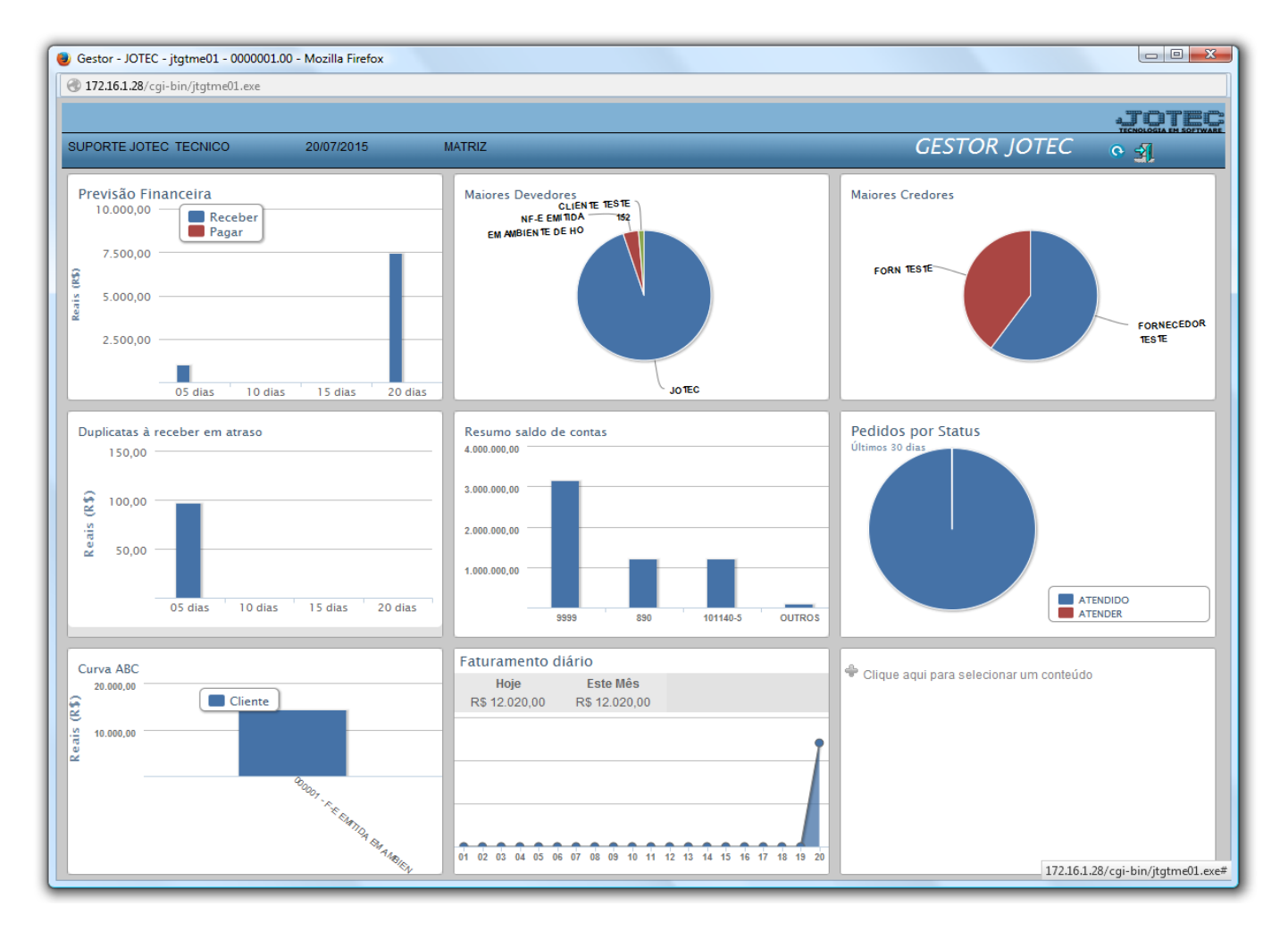

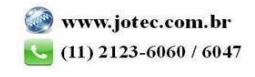

 O relatório de *Maiores Credores* demonstra os fornecedores com maior valor a pagar, considerando duplicatas com vencimento nos próximos 365 dias. Considera duplicatas com status a pagar, paga parcial e em compensação.

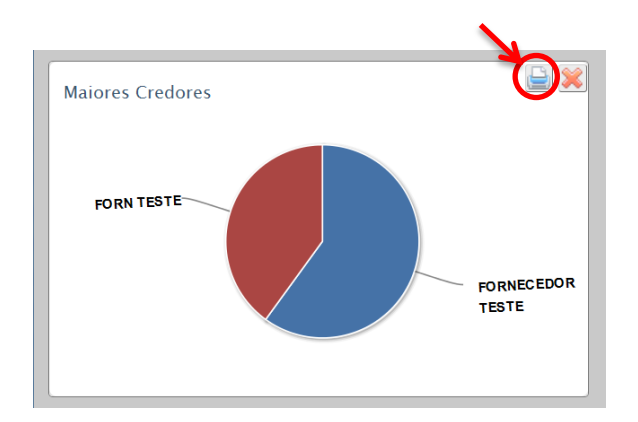

 Clicando no ícone da *impressora* será gerado o relatório gráfico em formato PDF em duas páginas, conforme abaixo:

## *Relatório:*

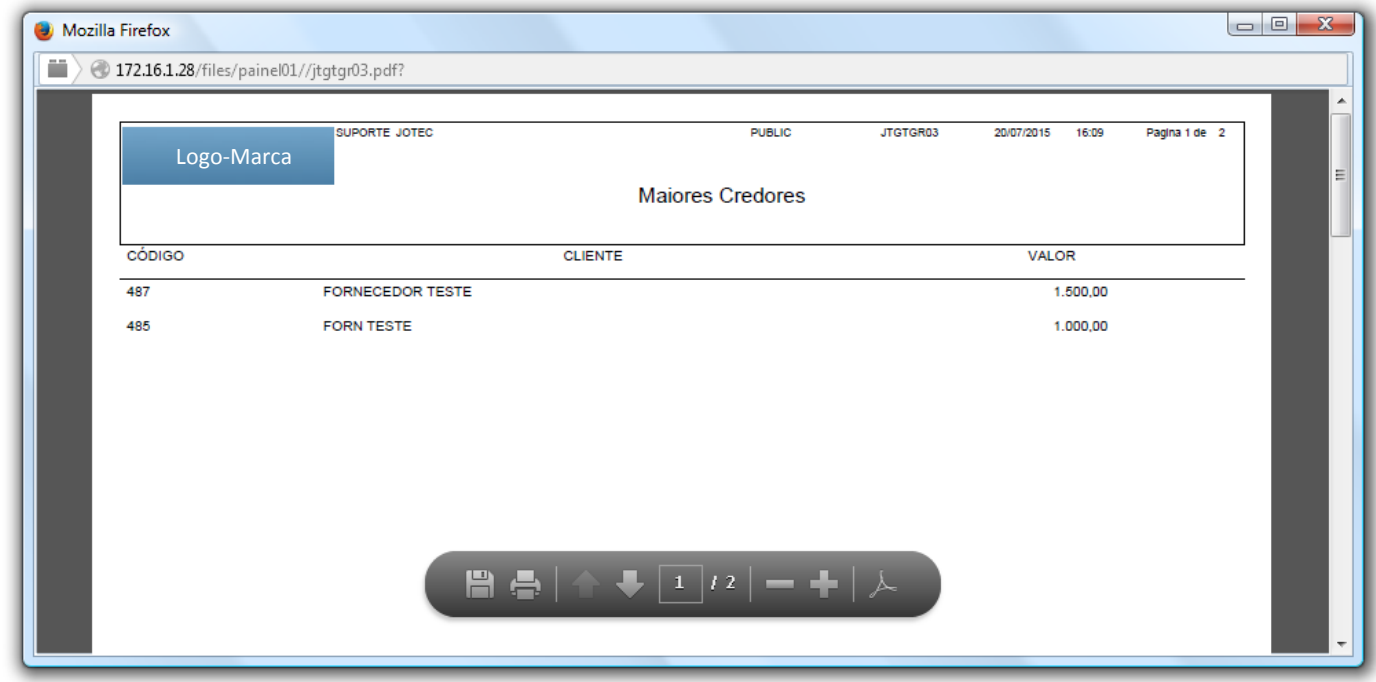

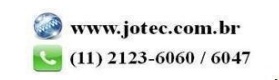

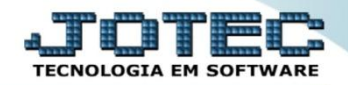

## *Gráfico:*

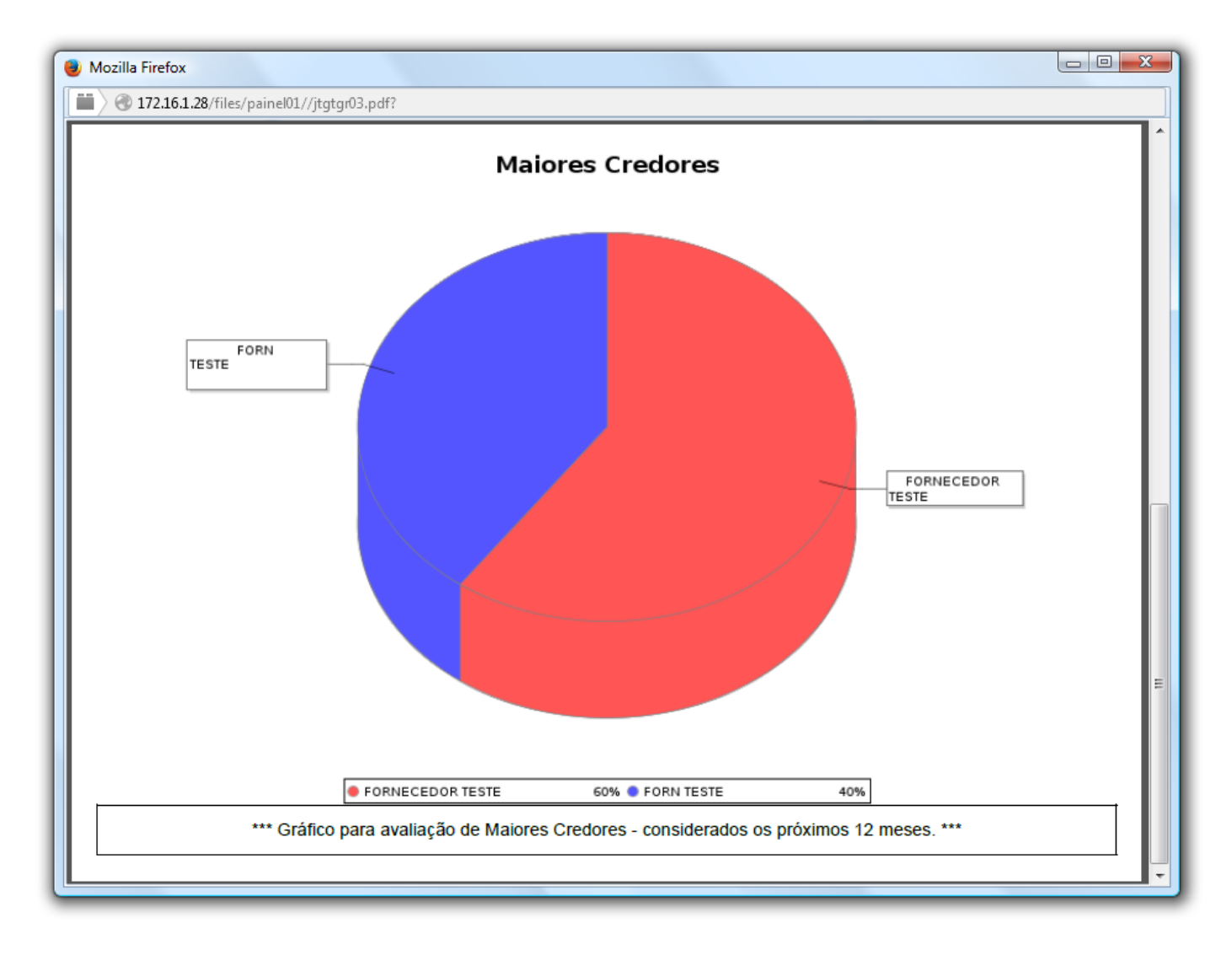

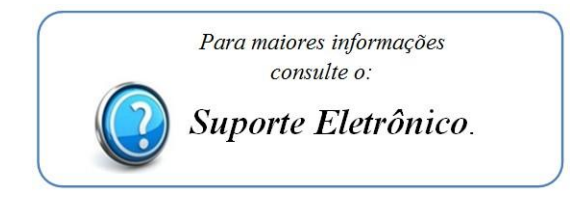

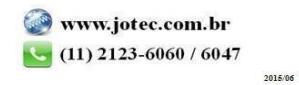